## Audley Villages An introduction to

online games

AUDLEY<br>VILLAGES

*<u>Property of the State of the State of the State of the State of the State of the State of the State of the State of the State of the State of the State of the State of the State of the State of the State of the State of*</u>

## Online games

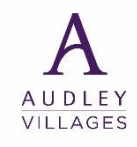

An online game is a video game that is either partially or primarily played through the Internet or any other computer network available. There's a variety of online games available to play, some are single player games whilst others are multiplayer and can be played with friends and family remotely.

- **How can I play an online game?** Firstly, you will need to download an app to allow you to play an online game (please see previous 'How to guides' for information on downloading apps) as it will depend on the make of your phone whether you use the App Store (iPhones) or Google Play Store (Android).

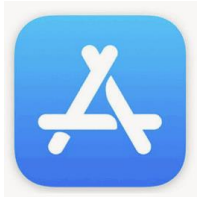

**Play Store** 

With 1,000s of online games available we have compiled a list of some you might eniov including:

- **Nords with Friends**
- **Puzzles**
- Board games

Please note whilst the games are free to download, some have "in-app purchasing" and adverts which will automatically play in-between games. Either wait 30 seconds for the advert to finish or select the "X" at the top of the screen.

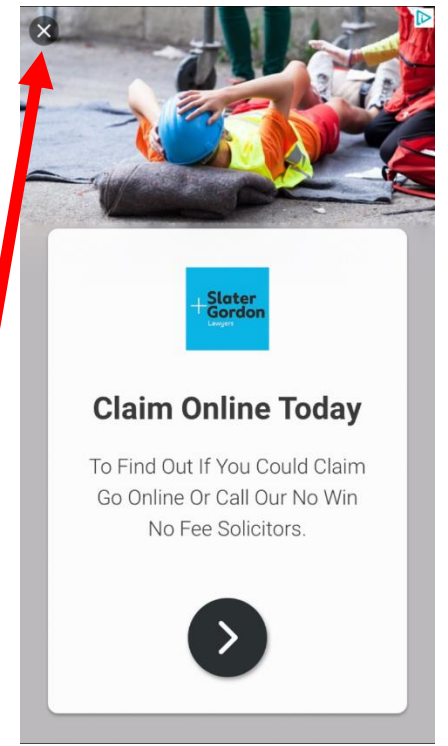

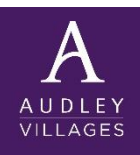

#### **Puzzle s**

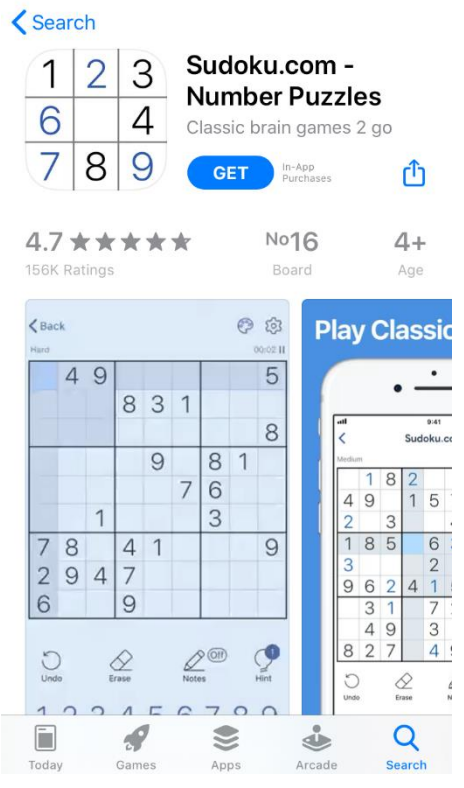

#### **[Sudoku.com](https://sudoku.com/)** – select level of difficulty and play a **Puzzle page** – Choose from word searches, crosswords variety of Sudoku puzzles for free.  $\blacksquare$  or sudoku. Collect coins and tokens to unlock more puzzles.

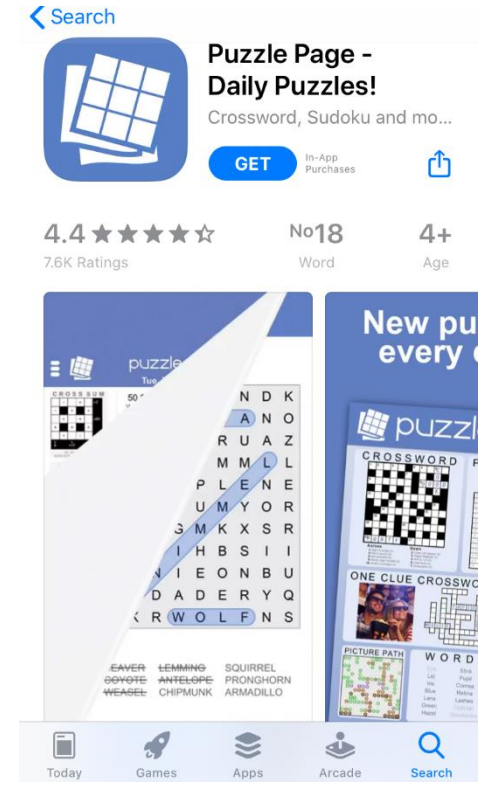

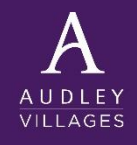

#### **P u z z l e s**

**Chess – Play & Learn -** select "Play Computer" to start a game of chess. **4 Pics 1 Word** – Choose the word which relates

#### **くSearch Chess - Play** & Learn Play chess online with frien... In-App<br>Purchases  $rf_1$ **GET** No<sub>20</sub>  $4.8 \star \star \star \star \star$  $4+$ 23K Ratings Strategy Age **Chess.com** \*\*\* 7. Nc3 Nc6 8. e4 "Best chess  $Q$  0:56  $0:58$ Q فة Arcade Search

## to the four images.

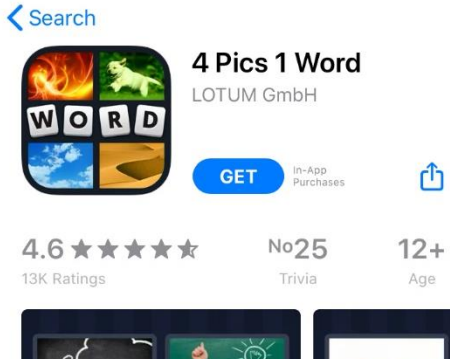

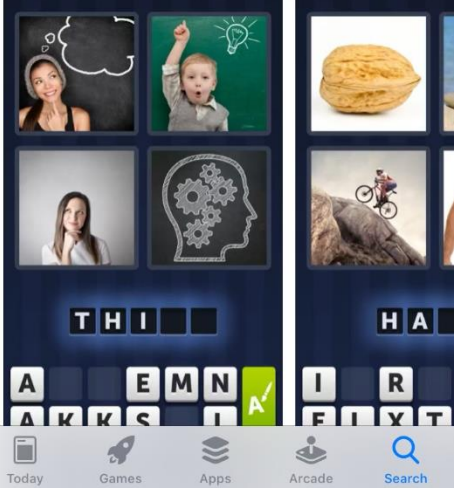

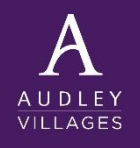

#### **P u z z l e s**

**Dominoes** - select "Draw or Block Dominoes" to start your game. **Four in a Row** – Compete against the computer

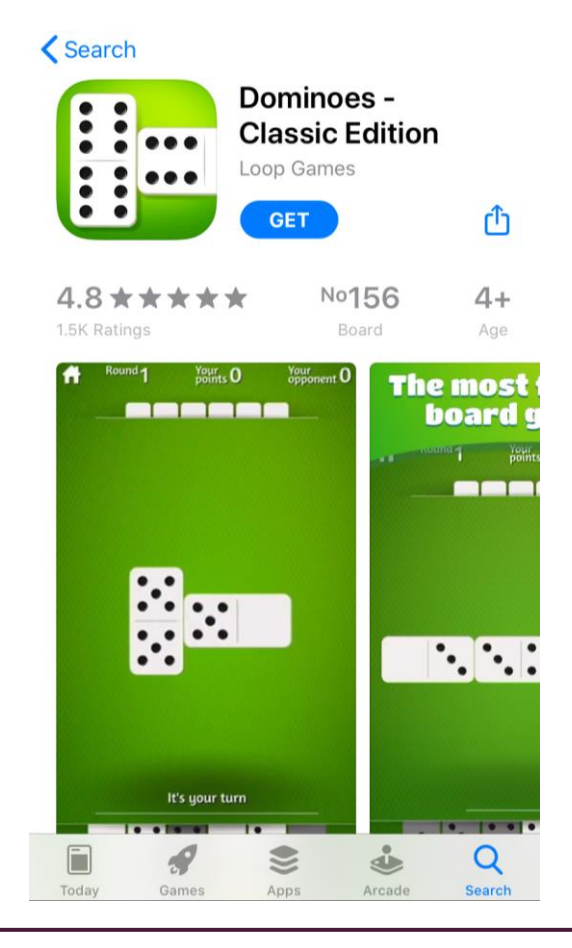

## to get four counters in a row.

# **くSearch**

**Classic Games** Traditional Board and Strat... In-App<br>Purchase **GET** 

ń

Four In A Row -

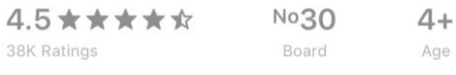

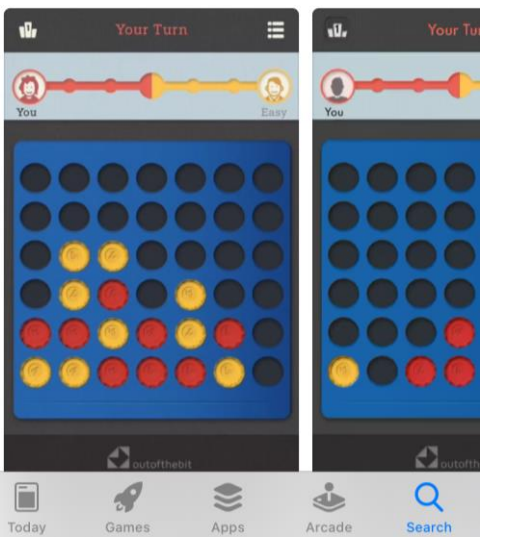

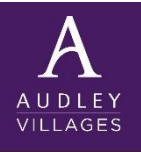

#### Word games-Words with friends

A popular crossword puzzle game you can play against other Words with Friends account holders or family and friends. Once the App is downloaded you will be required to set up your Words with Friends account through "Log in with Email".

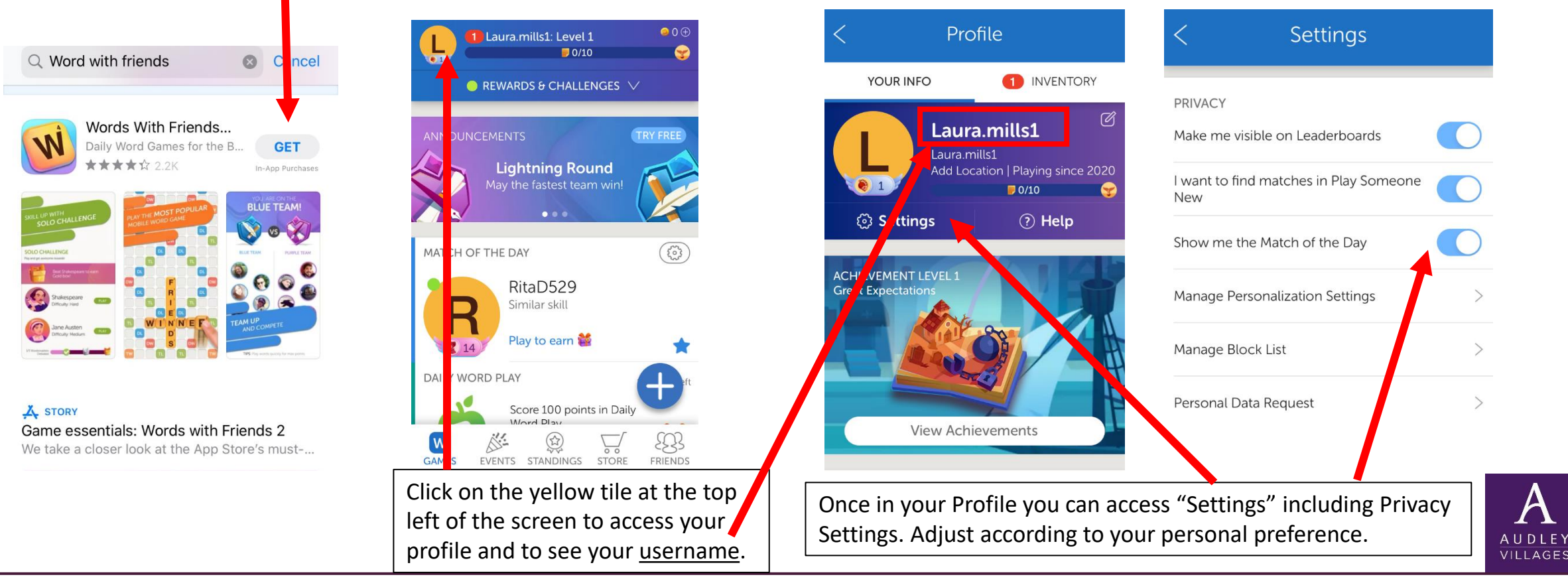

### Word games-Words with friends

To start a game click on the "FRIENDS" tab at the bottom of the screen. Here you will be asked to search by Name or Username.

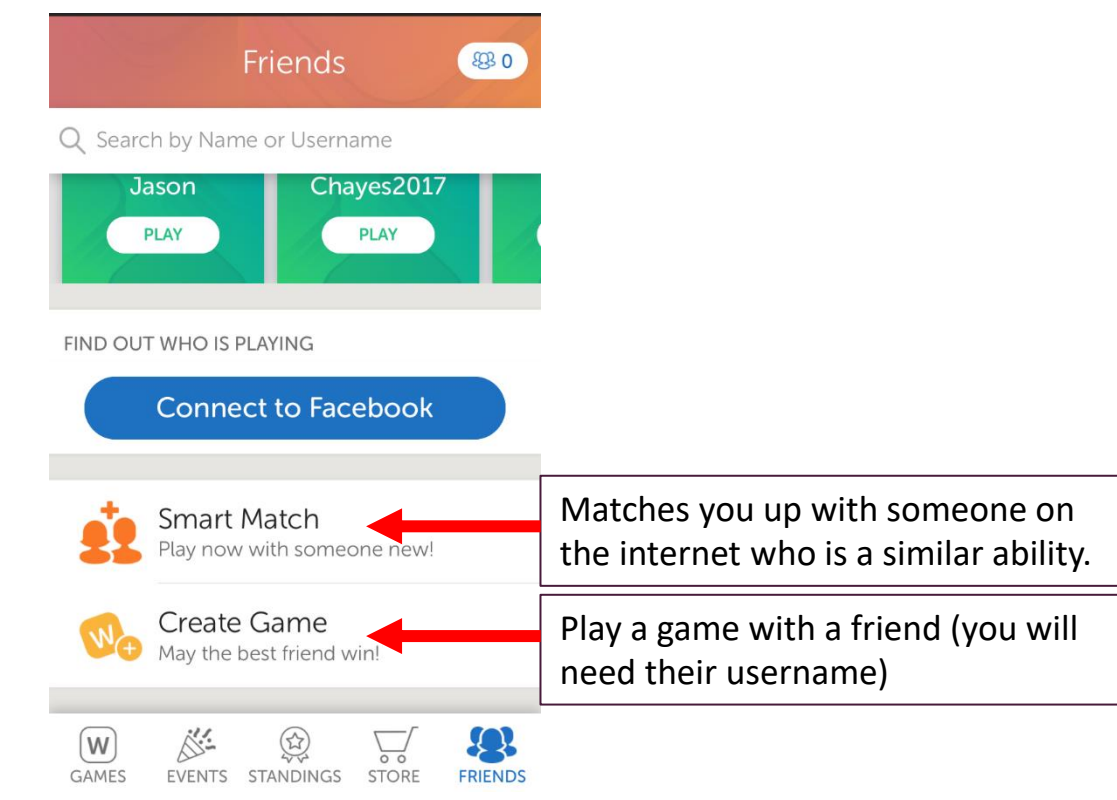

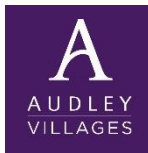

#### Word games-Words with friends

Once the game has been accepted by your opponent, it will either say "Their Turn" or "Your Turn" at the top of the screen. When it's your turn drag and drop the tiles from the bottom of the screen to make a word on the board. Once you have your word select "PLAY" at the bottom of the screen.

Other options within the game include:

Pass (A) – Pass your turn.

- Play (B) Play the tiles you have put down.
- Swap (C) Reorders your tiles at the bottom of the screen.
- Recall (D) Recalls the tiles you have placed on the board during 'Your Turn'. Once you press "PLAY" these tiles cannot be recalled.

The game ends when the player places his/hers last tile. Or to end the game press "MORE" and "Resign".

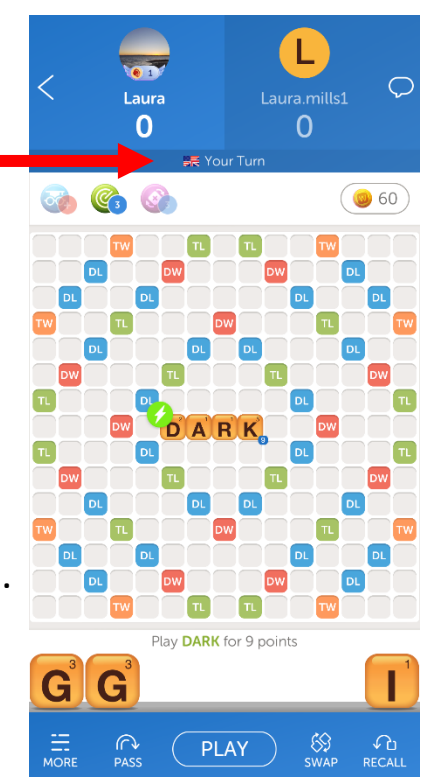

A B C D

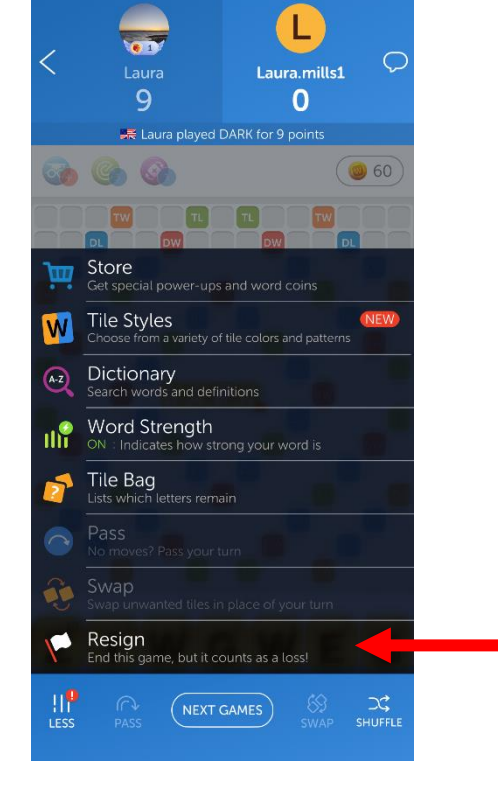

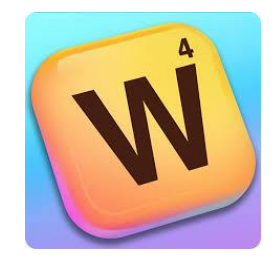

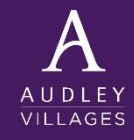